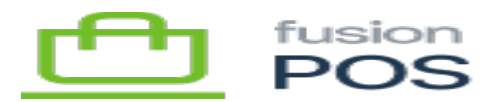

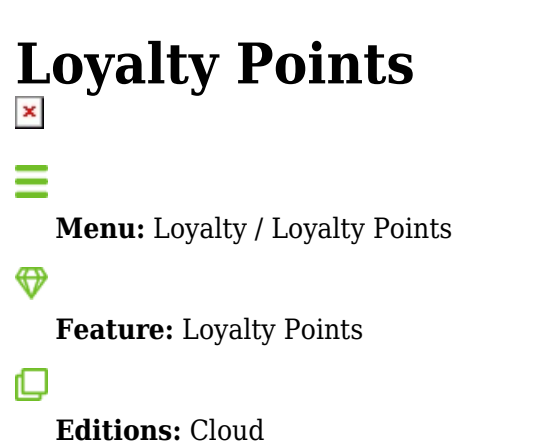

You can use the Loyalty Points page to search and view loyalty point transactions within POS.

Loyalty point transactions are generated from [purchases](https://docs.fusionrms.com/docs/fusion-pos/using-pos/loyalty/purchases/) that have been made by [members.](https://docs.fusionrms.com/docs/fusion-pos/using-pos/members/)

Purchases that are made by customers that are not POS members do not generate loyalty points.

This page uses the standard POS [grid user interface.](https://docs.fusionrms.com/docs/fusion-pos/using-pos/grids/) Users must have View loyalty point transactions permission to view this page.

## **a) Search Filters**

The following search filters are available:

- Type
	- The type of loyalty point transaction; these include:
		- Purchase points were generated from a purchase
		- Redemption points were redeemed, e.g. to a gift card
		- Adjustment points were adjusted manually
- Member
	- $\circ$  The member ID of the person associated with the transaction (exact match only).
- Clerk
	- $\circ$  The ID of the clerk that created the transaction, if applicable.
	- This value is typically only set for adjustments.

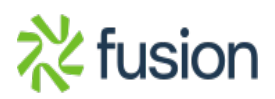

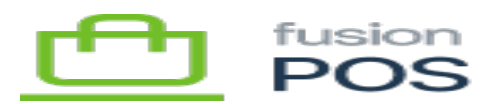

 $\bullet$  Ref #

 $\pmb{\times}$ 

- The reference number of the activity that generated the points.
- For example, this is the transaction number of the purchase that generated points.

## **b) Transaction Details**

After searching for loyalty point transaction(s), the user can drill-down into a page that contains detailed information about the transaction. This detailed information includes the:

- General transaction information:
	- $\circ$  Internal ID and reference number
	- Type
	- Date & time
	- Member
- Points
	- $\circ$  The number of loyalty points added (+) or removed (-) by the transaction.
- Amount
	- $\circ$  The dollar amount associated with the transaction, if applicable.
	- $\circ$  This is typically set for only purchase and redemption transactions.

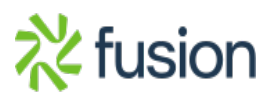